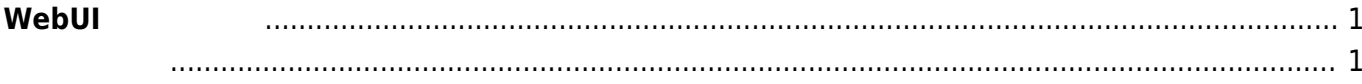

## <span id="page-2-0"></span> $W$ ebUI

## MA-S1xx v5.1 / MA-E3xx v5.0 / MA-X3xx ファーム プレントリ プレットリック / MA-S1xx マッシュ

## MA-Series Web User Interface 46 at 2 B 0 **① 機器情報** 機器情報 Network 関係 **■** Ethernet 設定 Kernel Version<br>Linux gemini 5.4.81-linux4sam-2020.10+ #63 PREEMPT Thu Apr 1 09:54:46 JST 2021 armv7l armv7l armv7l GNU/Linux **今** Wireless 設定 Firmware Version<br>MA-S1xx firmware version 5.2.0beta5 (Fri Apr 2 13:42:38 JST 2021  $\Box$ <sup>0</sup> LTE 設定 Board SerialNo **۞** Static Route 設定 Board Revision **D** DHCP Server 設定 Board OptionCode **星** DynamicDNS 設定 **D** Firewall 設定 Board XIO ID **6** WireGuard 設定 Uptime<br>0日01時間43分26秒 装置設定 C 2020- Century Syst

- <span id="page-2-1"></span>• WebUI
- $\bullet$
- $\bullet$
- Ethernet
- Wireless Combo Module
- $\cdot$  LTE
- Static Route
- DHCP Server
- DynamicDNS
- Firewall
- WireGuard VPN
- [日付・時刻設定](https://centurysys.jp/doku.php?id=mas1xx_ope:use_webui:datetime_setting:start)  $\bullet$
- $\cdot$  Firmware
- $($  $\bullet$
- $\bullet$  [Web](https://centurysys.jp/doku.php?id=mas1xx_ope:use_webui:webserver_setting:start) (a)
- [Syslog](https://centurysys.jp/doku.php?id=mas1xx_ope:use_webui:syslog_check:start) →
- $\bullet$

From: <https://centurysys.jp/> - **MA-X/MA-S/MA-E/IP-K Developers' WiKi**

Permanent link: **[https://centurysys.jp/doku.php?id=mas1xx\\_ope:use\\_webui:start](https://centurysys.jp/doku.php?id=mas1xx_ope:use_webui:start)**

Last update: **2023/04/12 19:06**